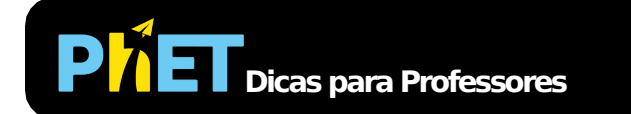

# Laboratório do Pêndulo

#### **Tela Intro**

Brinque com um ou dois pêndulos e descubra quais variáveis (como comprimento, massa, gravidade ou ângulo) afetam o período.

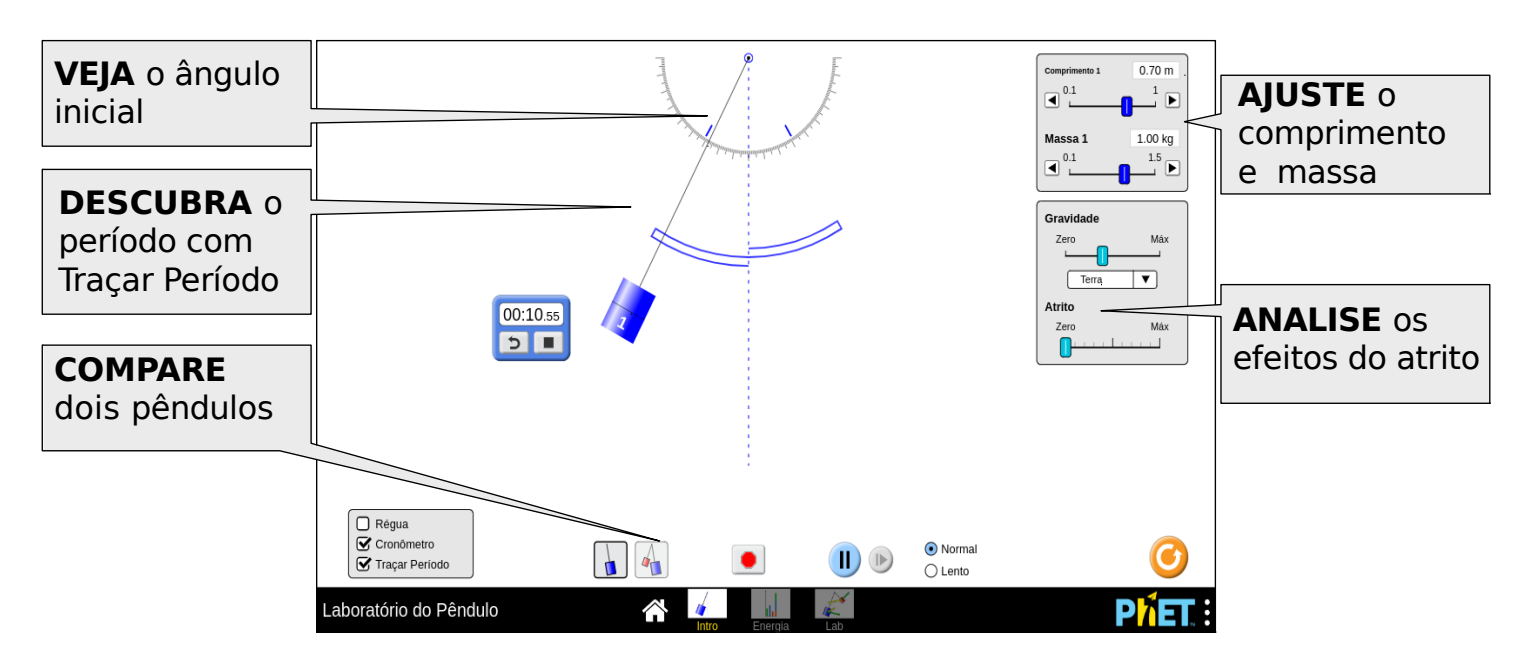

#### **Tela Energia**

Explore a energia do sistema em tempo real e descubra a conservação da energia mecânica.

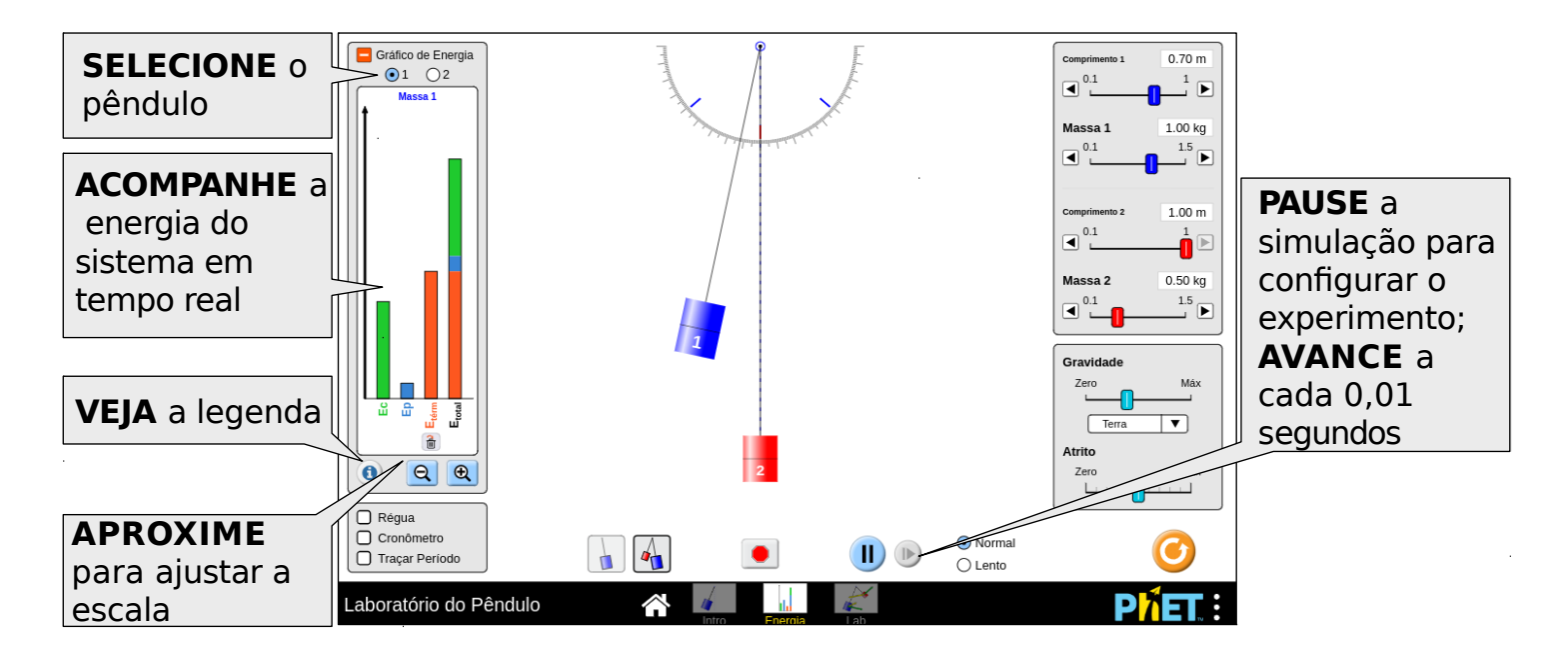

#### **Tela Lab**

Meça o período com precisão e veja a velocidade e a aceleração ao longo da oscilação do pêndulo.

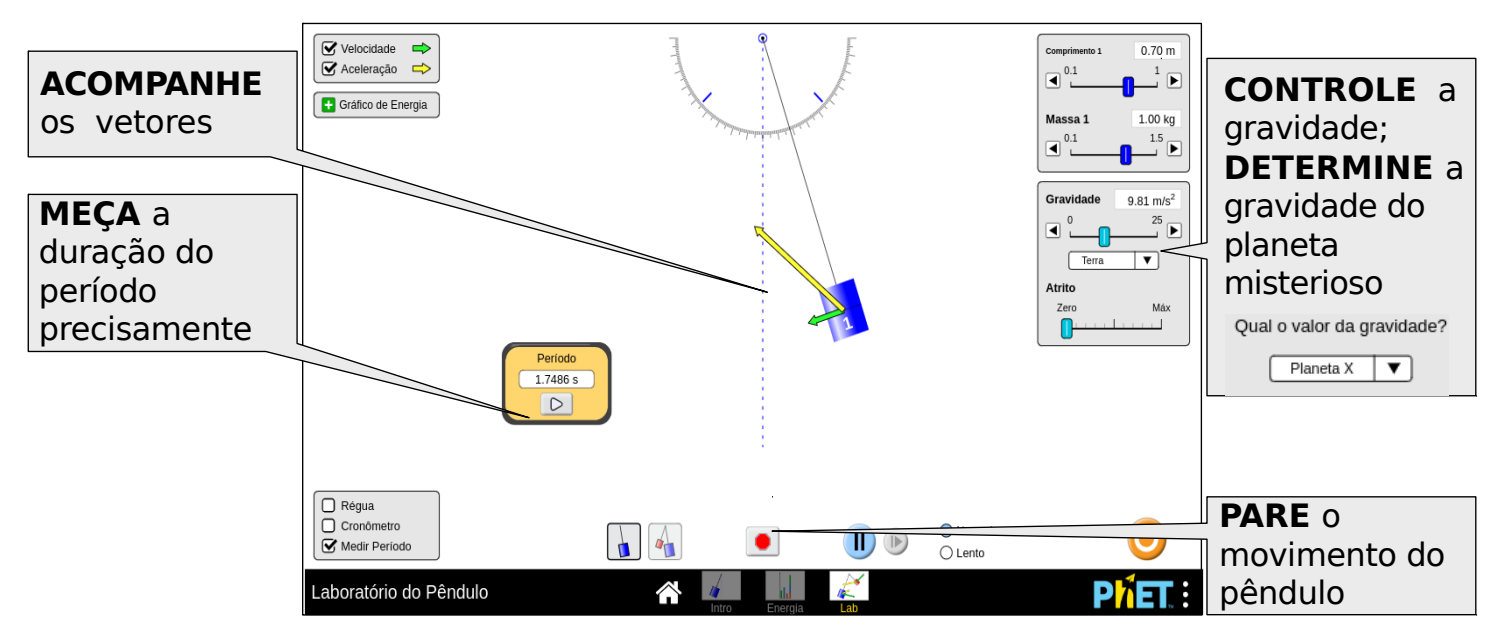

## **Controles Complexos**

- O botão remover calor no gráfico de energia removerá instantaneamente a energia térmica do sistema. Se o atrito estiver ativado, a energia térmica continuará acumulando.
- Quando a energia estiver fora de escala, uma seta aparecerá acima da barra no Gráfico de energia. Para redimensionar o gráfico, diminua o zoom até as setas não ficarem mais visíveis

孟

## **Percepções de uso pelos alunos**

• Os alunos podem tentar usar a fórmula para o período de um pêndulo,  $T$ =2  $\pi \sqrt{\frac{\cdot}{g}}$  ,válido *l g*

apenas no regime de ângulos pequenos. Os alunos podem experimentar o uso de Júpiter ou da Lua para descobrir o que "pequeno" significa ou eles podem fazer uma pesquisa na literatura. Observe que não há uma resposta absolutamente clara para essa pergunta - ela depende do nível de precisão mantido.

- Durante a utilização da simulação, pode ser útil pausá-la primeiro e depois configurá-la.
- O objetivo da régua é definir a escala. Os alunos geralmente usam a régua para verificar se o comprimento é medido no centro de massa do pêndulo.

## **Simplificações do Modelo**

- À medida que você move o pêndulo, os ângulos são restritos a um número inteiro exato de graus.
- A energia potencial é relativa ao ponto de repouso da massa; portanto, pêndulos com comprimentos diferentes terão pontos zero diferentes.
- O cronômetro de período funciona como que acionado por um mecanismo de gatilho (fotosensor), que inicia a cronometragem quando o pêndulo cruza a linha pontilhada vertical. O período será exibido após um ciclo.
- Se um parâmetro (por exemplo, gravidade, massa) for alterado no meio da oscilação, o comprimento instantâneo, a massa, o ângulo e a velocidade tangencial serão usados como as novas condições iniciais para a equação do movimento. Como resultado, a amplitude da oscilação pode ser afetada e não corresponderá mais à marca de escala no transferidor.
- O atrito é modelado como arrasto quadrático (F $_{\rm{atrito}}$ « v<sup>2</sup>) que é válido no limite do número de Reynold alto apropriado para objetos macroscópicos. Aumentar o atrito aumentará o valor do coeficiente de arrasto no modelo.
- Para maiores informações sobre força de arrasto ou equação do movimento, veja, em inglês, [Modelo do Laboratório do Pêndulo.](https://github.com/phetsims/pendulum-lab/blob/master/doc/model.md)

### **Sugestões de Uso**

**Exemplos de propostas de desafios** 

- Explique o que o período do pêndulo representa.
- Descubra um método para medir o período sem usar a ferramenta Medir Período.
- Projete um experimento controlado para (qualitativa ou qualitativamente) determinar como uma variável - como comprimento, massa, gravidade ou ângulo - afeta o período.
- Estime a velocidade do pêndulo a partir do gráfico de energia (por exemplo, máximo, médio ou zero).
- Estime a posição do pêndulo pelo Gráfico de Energia.
- Compare o período do planeta X com o da Terra. Qual planeta tem maior aceleração gravitacional.
- Calcule o valor de g no Planeta X.
- Estime a direção e o módulo do vetor velocidade em vários pontos da oscilação.
- Determine o que consiste um ângulo "pequeno". (Perceba que a resposta depende do nível de precisão considerado.)

Veja todas as atividades publicadas para a simulação **Laboratório do Pêndulo** clicando [aqui.](https://phet.colorado.edu/pt_BR/simulation/legacy/pendulum-lab#for-teachers-header)

 Para obter mais dicas sobre o uso de simulações PhET com seus alunos, consulte [Dicas de uso PhET.](https://phet.colorado.edu/pt_BR/teaching-resources/tipsForUsingPhet)